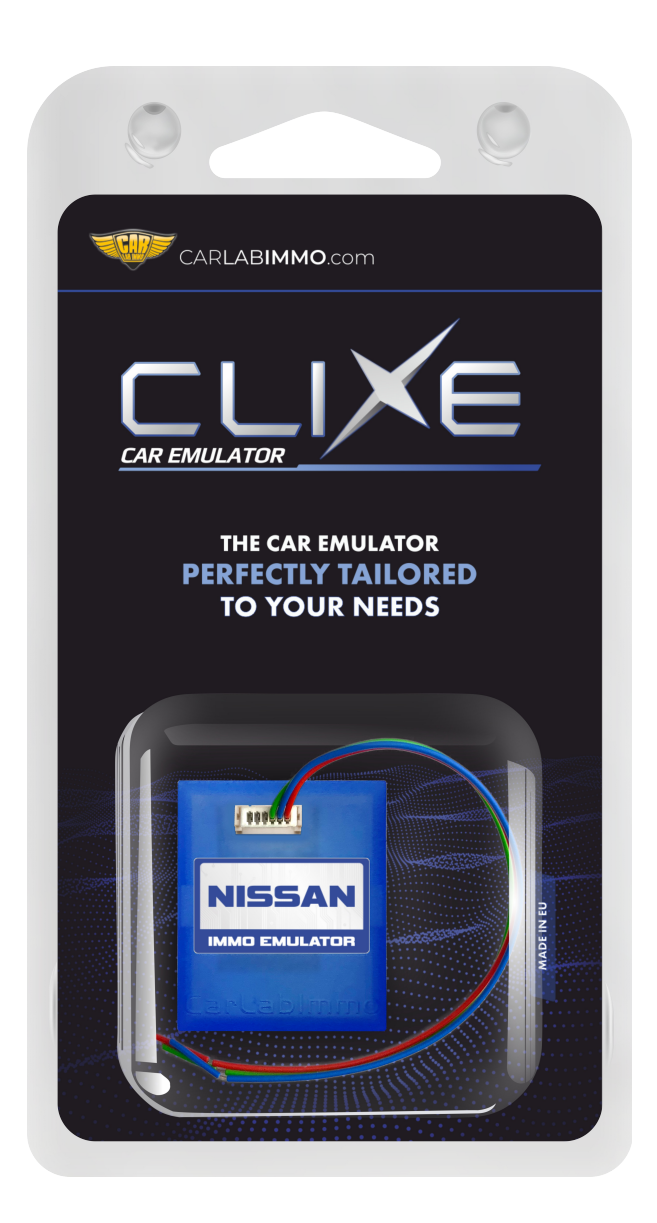

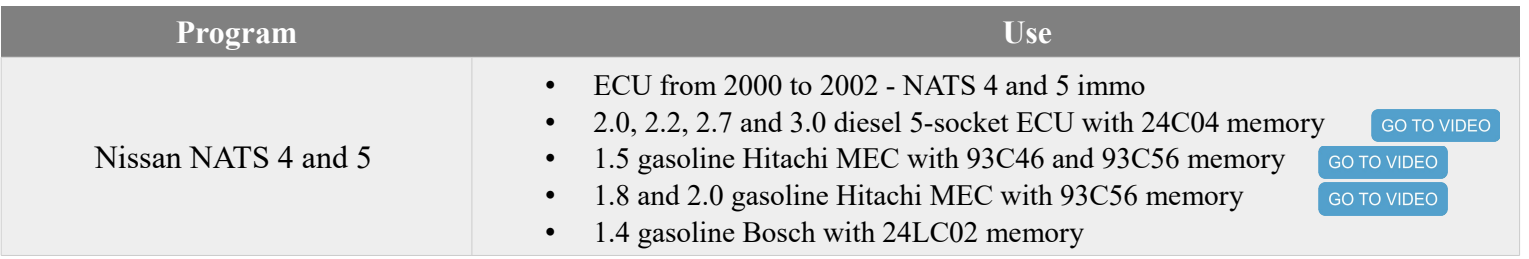

# **ATTENTION! Disconnect immo box or cut off CODE LINE from wiring!**

#### **Wiring colour codes**

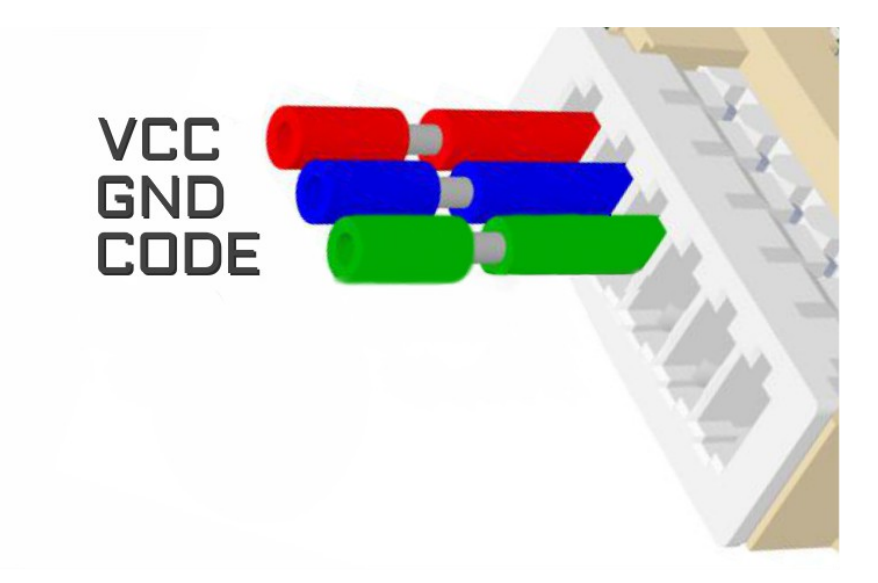

# **The LED behavior**

diagnostic mode - it flashes every second

adjusting to the ECU – flashing 0,1 sec

after adjusting it lights constantly and blinks every other second

**TE CARLABIMMO.COM** 

<span id="page-2-0"></span>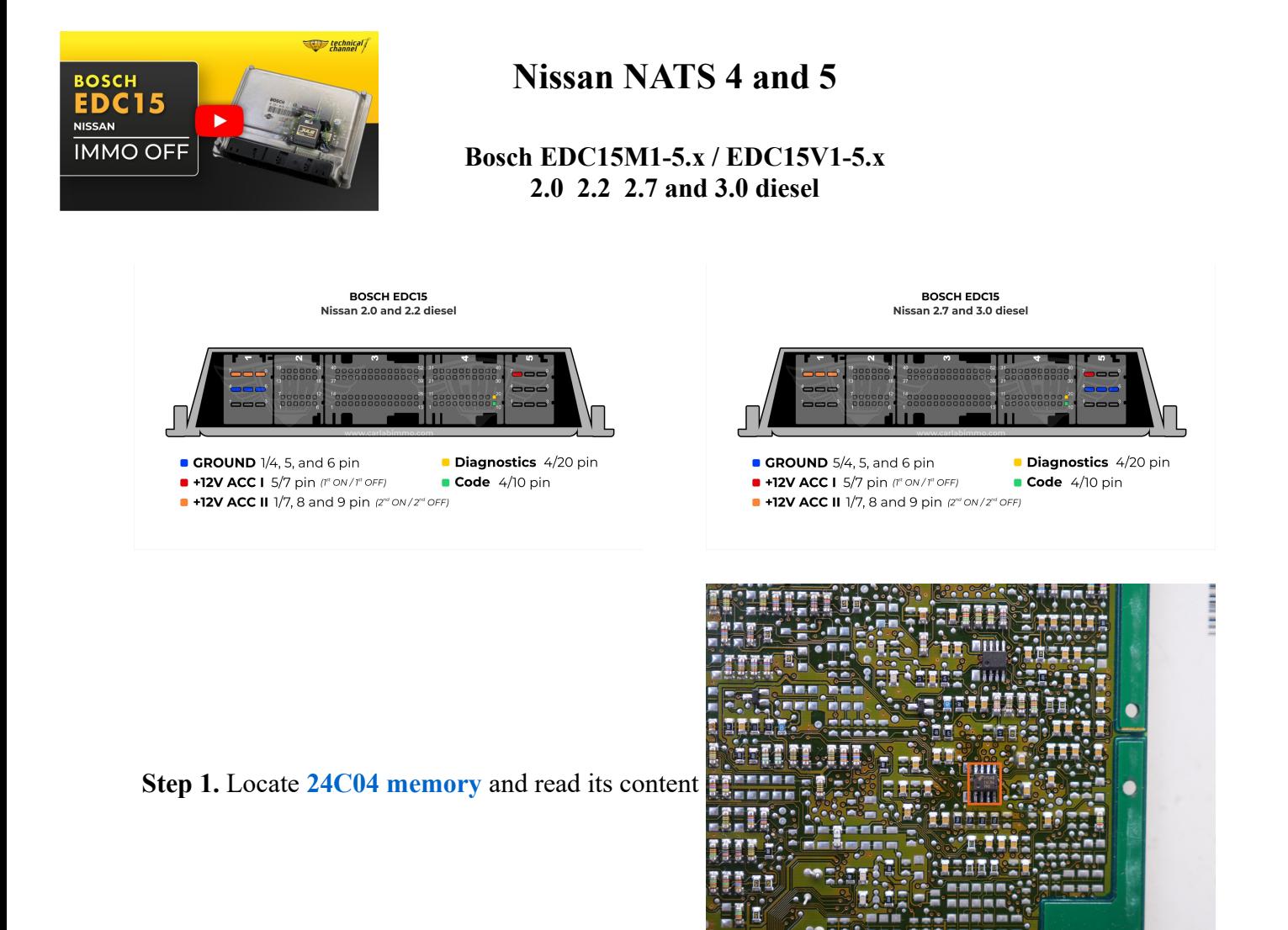

**Step 2.** Change the following values:

#### **Change for 2.0 2.2 and 3.0 TD**

In addresses from **071** to **073** write **33** value from **093** to **09B** write **33** value

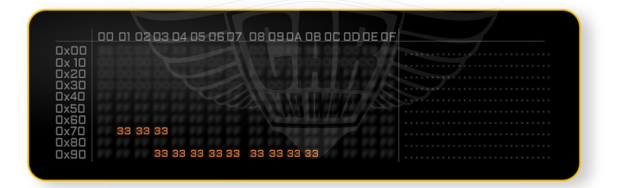

#### **Change for 2.7 TD**

In addresses from **0AC** to **0AE** write **33** values in **0CF** write **33** value from **0D0** to **0D7** write **33** values

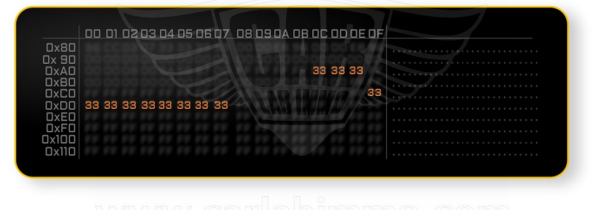

**Step 3.** Connect CLIXE to the ECU

*If your car doesn't start, connect the red wire to +12V DC.*

**(works with 2.0 and 2.2 diesel engines)**

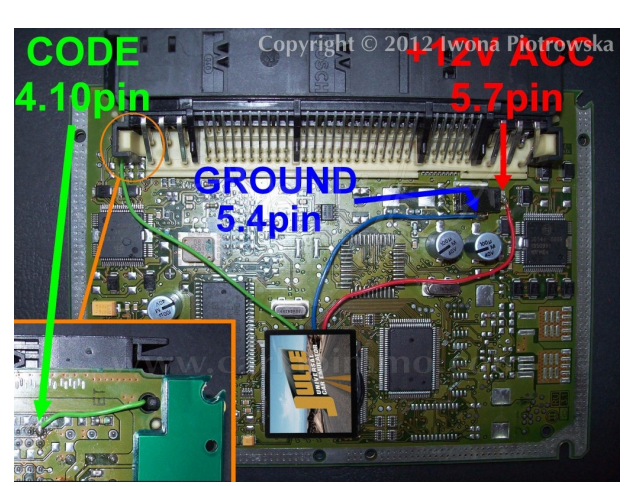

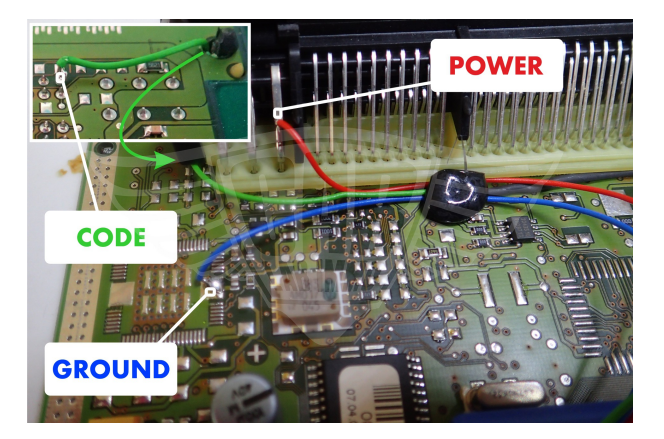

**(works with 2.7 and 3.0 diesel engines)**

**ATTENTION! Disconnect immo box or cut off CODE LINE from wiring!**

# **1.5 gasoline Hitachi MEC with 93C46 memory**

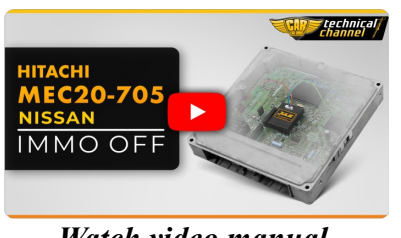

*Watch video manual*

**Step 1.** Locate **93C46** memory and read its content

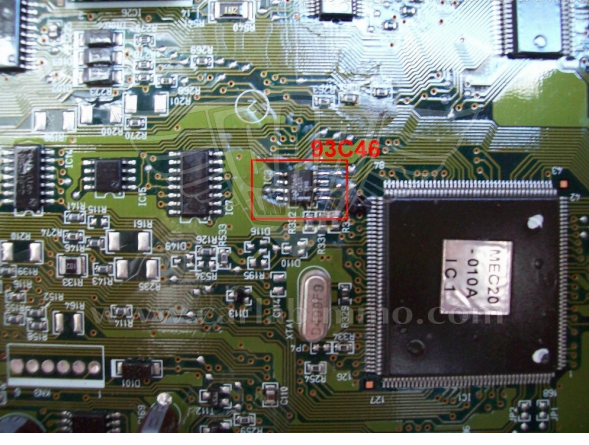

#### **Step 2. Change the following values:**

In addresses from **00E** to **00F** write **33 33** values

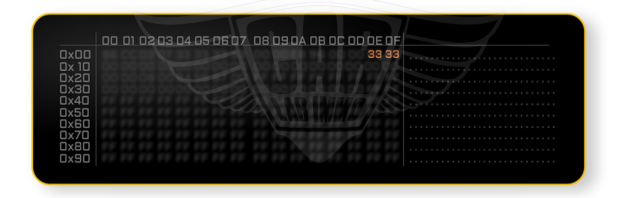

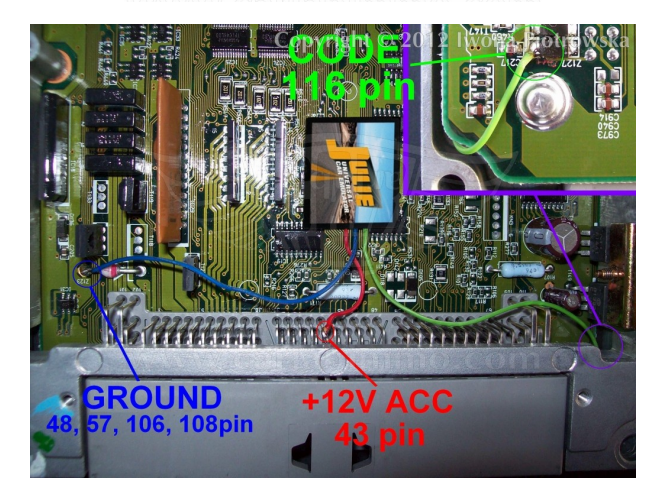

**Step 3.** Connect **Julie Emulator** to the ECU according to the picture:

**ATTENTION! Disconnect immo box or cut off CODE LINE from wiring!**

Pjotrowska

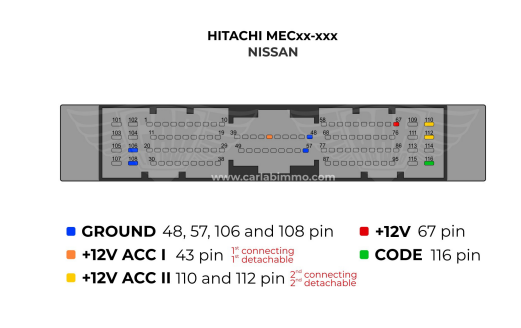

# **1.8 2.0 gasoline Hitachi MEC with 93C56 memory**

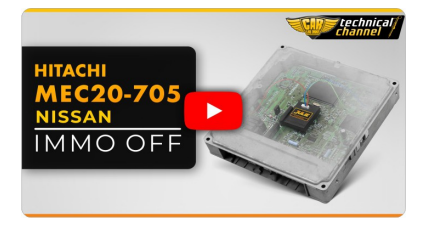

*Watch video manual*

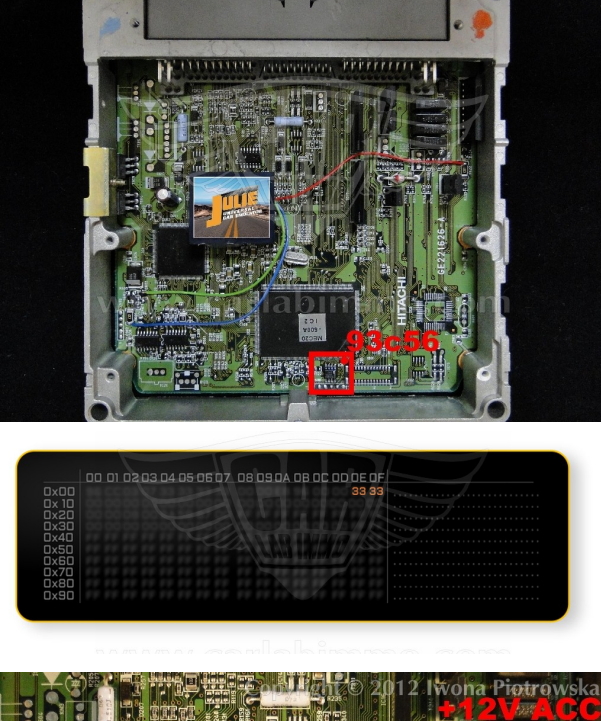

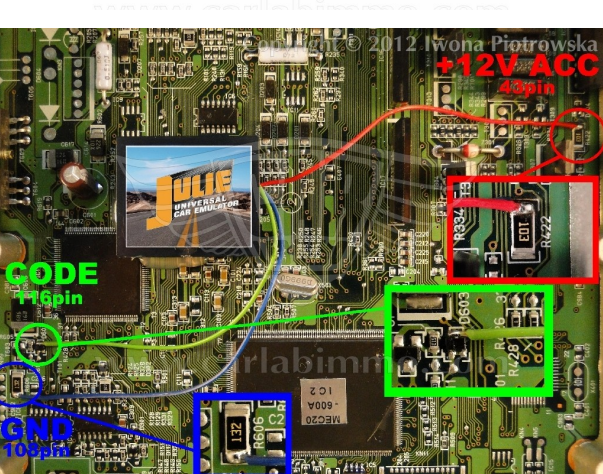

**ATTENTION! Disconnect immo box or cut off CODE LINE from wiring!**

# **Step 1.** Locate **93C56 memory** and read its content

**Step 2.** Change the following values: In address from **00E** to **00F** write **33 33** values

**Step 3.** Connect CLIXE to the ECU

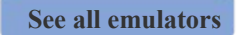

*PHIP CARLABIMMO.COM* 

# **Connecting emulator to ECU for Nissan Primera 2001 2.0 16V 140PS**

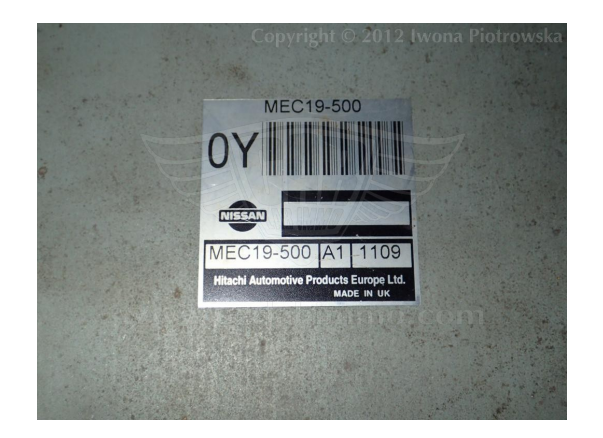

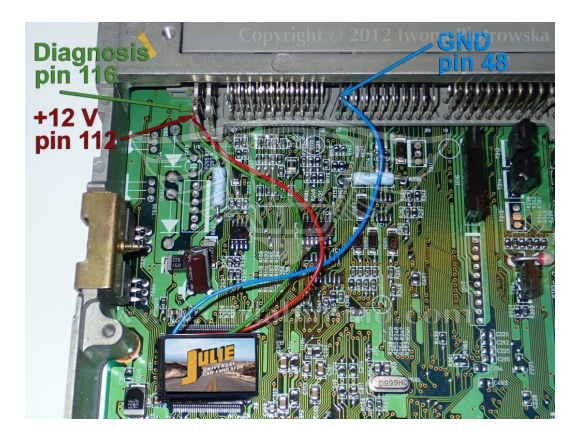

**ATTENTION! Disconnect immo box or cut off CODE LINE from wiring!**

**E** CARLABIMMO.COM

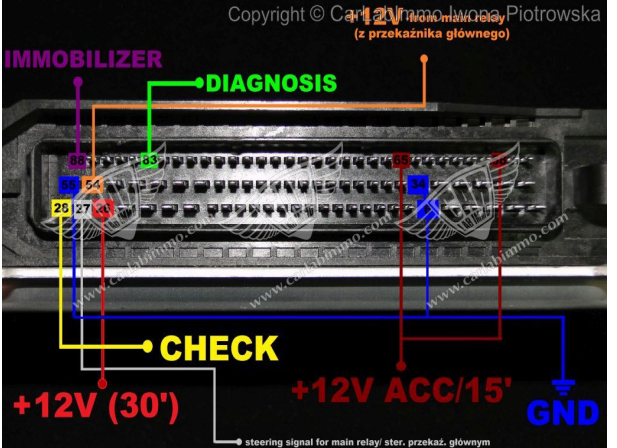

**Step 1.** Locate **B58253** eeprom memory - read as **24C02**

**Step 2.** Change the following values:

In address from **06** to **07** write **33 33** values

**Step 3.** Connect **CLIXE** to the ECU according to the picture:

> **ATTENTION! Disconnect immo box or cut off CODE LINE from wiring!**

# Copyright © 2012 Iwona Piotrowska

**BOSCH** 

**NISSAN** 

**1.4 gasoline Bosch ECU with 24LC02 memory**

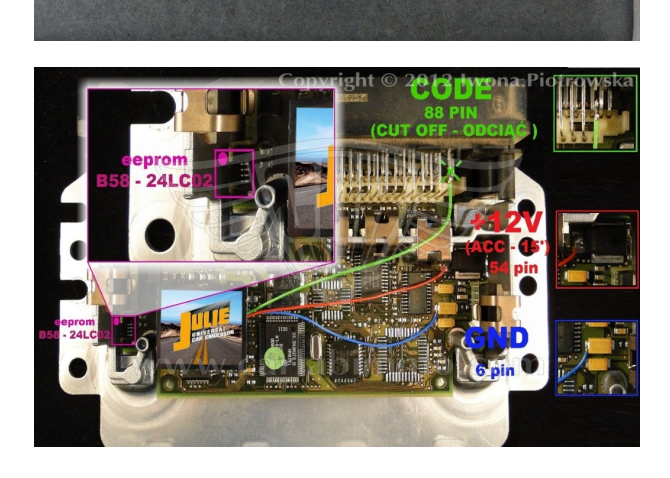

 $\circledR$ 

23710 IF715

0 261 206 501 000 09916

Made in Germany

26SA7148

1763 0360

**3M** 

000816

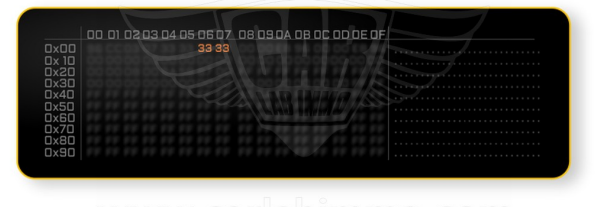

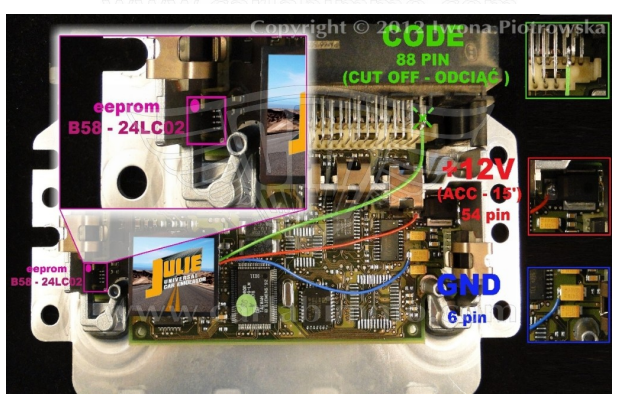

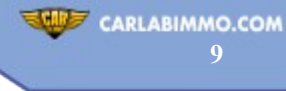

# **BLAUPUNKT 9345 radio with 25160 memory**

Download memory content [\(available HERE\)](http://carlabimmo.com/download/BP9345(code%208361).bin) and connect up the radio, wait out the countdown of 50 seconds. Then when CODE shows up please enter code **8361** and confirm with UP ARROW button

Important! When you enter incorrect code, it will cause the radio lock to turn on for 50 minutes

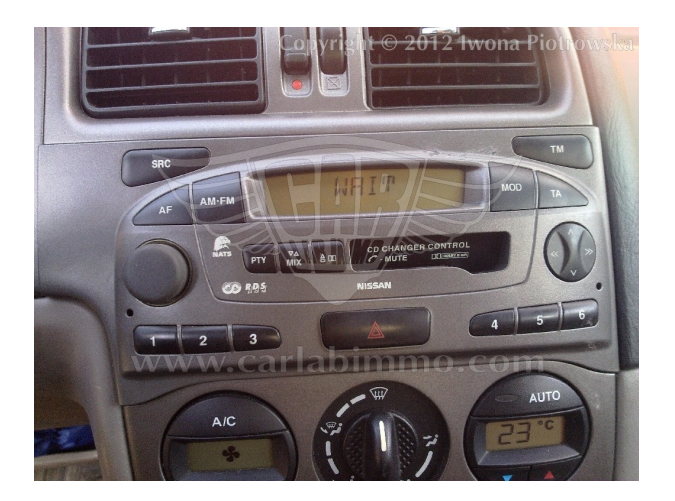

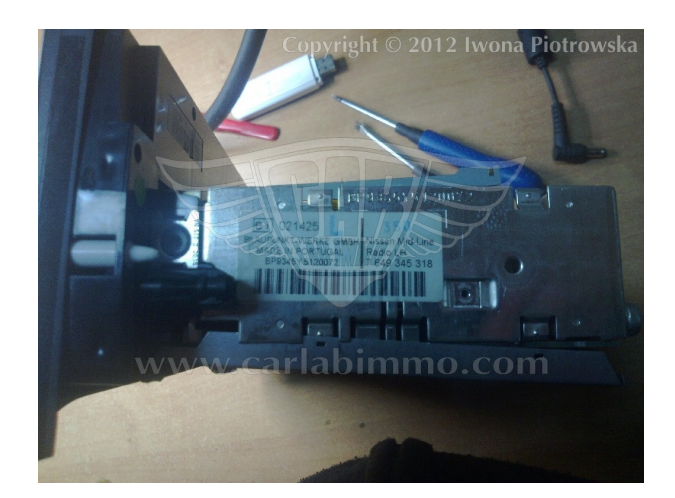

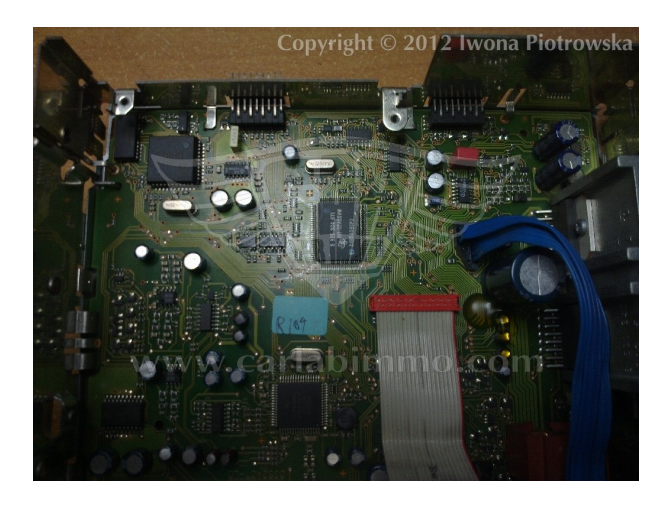

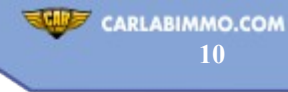

# **NAT S 4 and 5**

# **CLARION PN-1628M radio with f93C46 memory**

Download memory content [\(available HERE\)](http://carlabimmo.com/download/PN-1628M(code%201111).bin) and connect up the radio, wait out the countdown of 50 seconds. Then when CODE shows up please enter code **1111** and confirm with UP ARROW Button.<br> **button.**<br>
50 seconds. Then when CODE shows up please ent<br>
button.

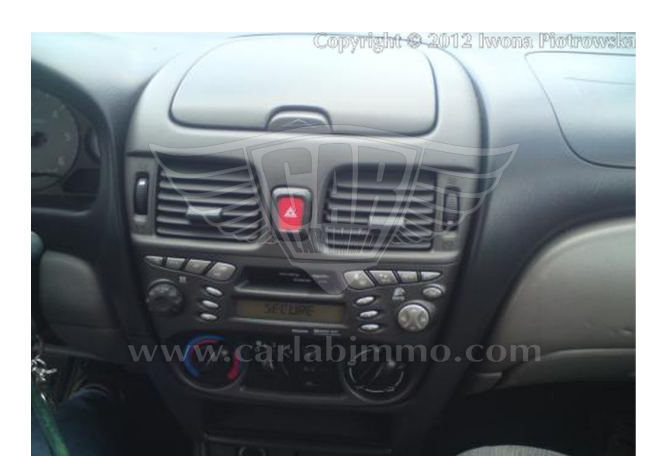

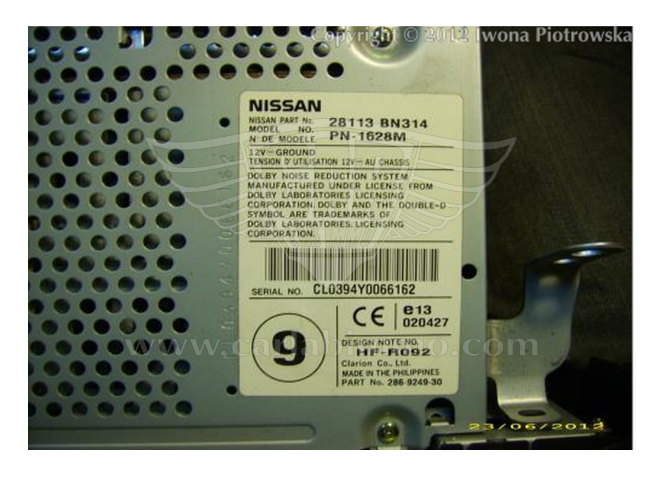

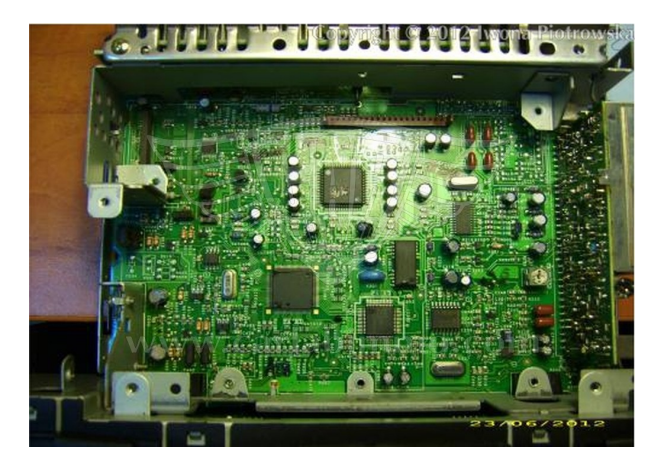

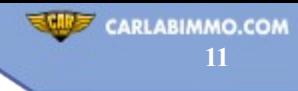

## **Warning!!!**

**Due to possible construction changes of cars, check signals with multimeter in the ECU plug.**

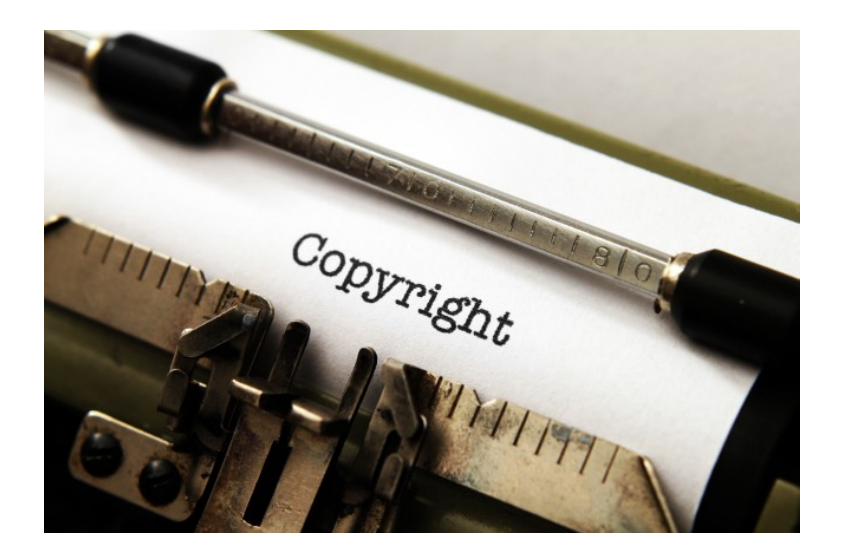

#### **All rights reserved. Unauthorized copying, hiring, lending, public performance will be punished!**

We state that we are the only authentic authors of this manual. We possess copyright of this publication. Any trials of unauthorized copying, hiring, quoting prohibited!!! Both service and advertisement constitute copyright and they are the subject to the protection in accordance with the Act from 4th Feb. 1994 on Copyright and Related Laws (Statute Book no. 24 position 93) and protection on the basis of the Act from 8th June 1993 on combating an unfair competition (Statute Book no. 47 position 211)

**[www.carlabimmo.com](http://www.carlabimmo.com/)**

**Last updated 24.04.2023**